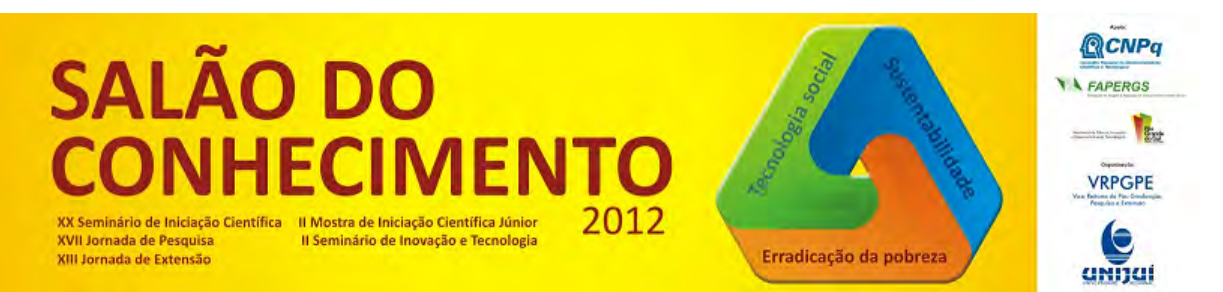

**Modalidade do trabalho**: Relatório técnico-científico **Evento**: XX Seminário de Iniciação Científica

## **APRESENTAÇÃO DO MODELO DINÂMICO PARA UMA TUBULAÇÃO SEPARADOR SOB GOLFADAS INTEGRADO A UMA INTERFACE GRÁFICA1**

## **Alisson Vercelino Beerbaum2, Airam Teresa Zago Romcy Sausen3.**

1 Projeto de pesquisa realizado no Grupo de Automação Industrial e Controle (GAIC) da UNIJUI

2 Bolsista de iniciação cientifica CNPQ; E-mail: a.v.beerbaum@gmail.com

 $3$  Professora Dr<sup>a</sup>. do Departamento das Ciências Exatas e Engenharias da UNIJUI; E-mail: airamsausen@gmail.com.

Resumo: Neste trabalho são expostas modificações no modelo dinâmico para uma tubulação-separador sob regime de fluxo com golfadas implementado na ferramenta computacional MATLAB por Sausen. Os objetivos destas modificações são: reduzir os problemas de interação entre o usuário e o programa, visto que o algoritmo incialmente implementado utiliza o método command-line; diminuir a recorrência de erros causados por falhas na inserção e manipulação dos dados utilizados; e tornar o programa mais atrativo e fácil de manipular por parte do usuário. Os resultados foram obtidos a partir da aplicação do toolbox GUIDE encontrado na ferramenta MATLAB. Por fim, foram realizadas simulações do novo programa, onde se observou que o mesmo possui uma interface de fácil manipulação por parte do usuário e descreve adequadamente os resultados das simulações do programa inicial .

Palavras-Chave: Modelagem Matemática, Golfadas, Ferramenta Computacional MATLAB.

Define-se golfada como um fluxo severo e irregular, periódico, formado por um bloco de liquido intercalado com bolhas de ar. Este tipo de escoamento pode ocorrer de diferentes formas ritmos e escalas, sendo vários os fatores que influenciem em sua formação, como, as taxas de produção providas dos poços de produção, a velocidade, a densidade dos fluidos entre outros.

A golfada é uma das instabilidades mais preocupantes na produção de petróleo, pois sua propagação gera diversos problemas como, por exemplo, oscilações de pressão e vazão nas tubulações e nos equipamentos do processo, prejudicando a produção de petróleo, quando muito severa pode acarretar paradas de produção resultando em perdas econômicas significativas. Na literatura técnica são descritas diferentes estratégias com o objetivo de evitar ou reduzir os efeitos da golfada na indústria petrolífera. Entre elas as mais promissoras são as estratégias de controle com realimentação, devido ao seu baixo custo de instalação e manutenção, aliados a resultados satisfatórios.

Uma alternativa a aplicação de estratégias de controle com realimentação consiste no uso de um modelo matemático que descreve adequadamente este processo. Neste contexto em Sausen [1] é proposto um modelo matemático dinâmico para um sistema tubulação-separador sobre regime de fluxo com golfadas, formado por um sistema de cinco (5) Equações Diferenciais Ordinárias (EDO's), não-lineares, acopladas, com seis parâmetros empíricos e mais de quarenta (40) equações internas,

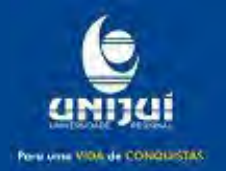

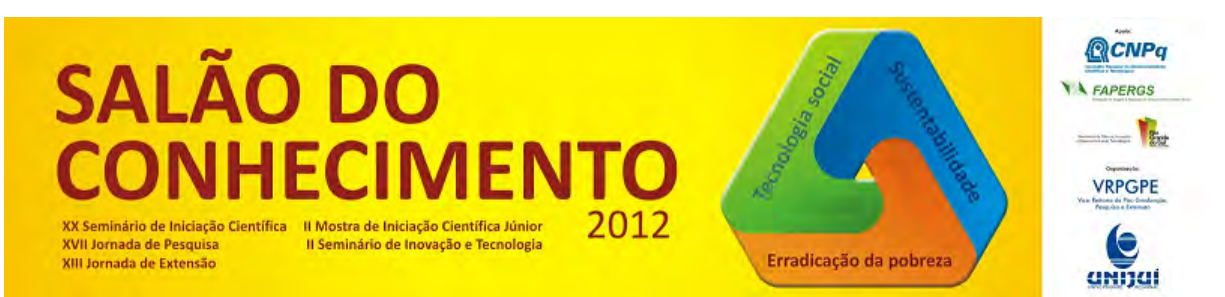

**Modalidade do trabalho**: Relatório técnico-científico **Evento**: XX Seminário de Iniciação Científica

geométricas e de transporte. Este modelo é implementado na ferramenta computacional MATLAB, através do método command-line, sendo utilizado para aplicação e avaliação de diferentes estratégias de controle com realimentação encontradas na literatura, para evitar a golfada nas tubulações, ou manipular a mesma nos tanques de separação, na produção de petróleo.

Ao realizar um estudo minucioso da implementação do modelo proposto por Sausen [1], através do método command-line, observou-se que o mesmo apresenta uma interface pouco atrativa e de difícil entendimento, também observou-se que o mesmo apresenta propensão a erros causados por falhas na inserção de dados pelo usuário, quando executado. Um método com baixa complexibilidade e eficaz visando minimizar estes problemas é através da utilização do toolbox GUIDE encontrado na ferramenta MATLAB, cuja principal função é a criação de interfaces de interação de fácil manipulação por parte do usuário.

O presente trabalho tem como objetivo principal expor os resultados obtidos no desenvolvimento de uma interface gráfica para o programa computacional do modelo matemático de uma tubulação-separador sob regime de fluxo com golfadas. O novo programa visa criar uma interface gráfica bem estruturada e de fácil entendimento e manipulação, aperfeiçoar a execução do programa antigo, transformando-o em um aplicativo previsível e compreensível, para que o usuário saiba o que esperar ao executar uma ação.

Para o desenvolvimento desta pesquisa inicialmente foi realizada uma revisão bibliografia do problema da golfada na produção de petróleo. Em seguida foi necessário o entendimento do modelo de Sausen [1] composto pelas equações (1)-(3), que descrevem a dinâmica da tubulação, e pelas equações (4)-(5), que descrevem a dinâmica do separador.

$$
\dot{M}_L(t) = m_{L,in} - m_{L,out}(t) \tag{1}
$$

$$
\dot{M}_{G1}(t) = m_{G,in} - m_{G1}(t) \tag{2}
$$

$$
\dot{M}_{G2}(t) = m_{G1}(t) - m_{G,out}(t)
$$
\n(3)

$$
\dot{N}(t) = \frac{\sqrt{r_s^2 - (r_s - N(t))^2}}{2H_{4\rho L}N(t)[3r_s - 2N(t)]} [m_{L,out}(t) - m_{LS,out}(t)]
$$
\n(4)

$$
\dot{P}_{G1}(t) = \frac{\phi[m_{G,out}(t) - m_{GS,out}(t)]_{\rho L} + P_{G1}(t)[m_{L,out}(t) - m_{LS,out}(t)]}{[V_S - V_{LS}(t)]_{\rho L}} \tag{5}
$$

onde: ML (t) é a variação da massa de líquido da tubulação em relação ao tempo, (kg/s); MG1 (t) é a variação da massa de gás na seção de alimentação da tubulação em relação ao tempo, (kg/s); MG2 (t) é a variação da massa de gás no topo da tubulação em relação ao tempo, (kg/s); N(t) é a variação do nível de líquido no separador, em relação ao tempo, (m/s); PG1(t) é a variação da pressão do gás no separador, em relação ao tempo, (N/m2s); ML(t) é a massa de líquido no ponto-baixo da tubulação,

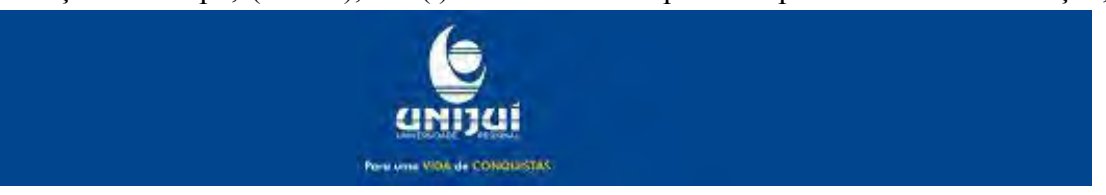

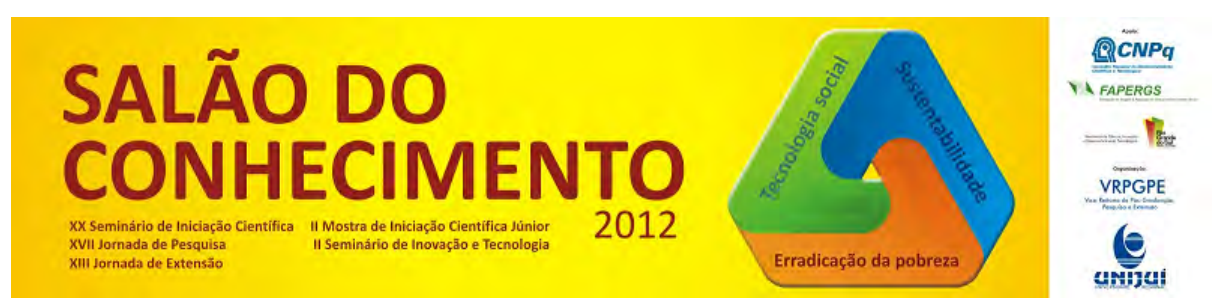

**Modalidade do trabalho**: Relatório técnico-científico **Evento**: XX Seminário de Iniciação Científica

(kg); MG1(t) é a massa de gás na seção de alimentação da tubulação, (kg); MG2(t) é a massa de gás no topo da tubulação ascendente, (kg); N(t) é o nível de líquido dentro do separador, (m); PG1(t) é a pressão do gás dentro do separador e a pressão após a válvula Z, (N/m2); m\_(L,in) (t) é o fluxo mássico de líquido que entra na tubulação, (kg/s); m\_(G,in) (t)é o fluxo mássico de gás que entra na tubulação, (kg/s); m\_(L,out) (t)é o fluxo mássico de líquido que sai da tubulação através da válvula Z e entra no separador, (kg/s); m\_(G,out) (t) é o fluxo mássico de gás que sai da tubulação através da válvula Z e entra no separador, (kg/s); m\_G1 (t) é o fluxo mássico de gás interno na tubulação que flui do volume VG1 para o volume VG2(t), (kg/s); m\_(Ls,out) (t) é o fluxo mássico de líquido que sai através da válvula V do separador, (kg/s); m\_(Gs,out) (t) é o fluxo mássico de gás que sai da válvula V do separador, (kg/s); r\_sé o raio do separador, (m); H4 é o comprimento do separador, (m); ρ L é a densidade de líquido, (kg/m3); VS é o volume do separador, (m3); VLS(t) o volume de líquido no separador, (m3);  $&\#8709$ ; = RT/M G é uma constante; R é a constante universal dos gases ideais (8314J/(K.kmol)); T é a temperatura no sistema, (K); MWG é o peso molecular do gás, (kg/kmol). Os detalhes do modelo de Sausen, suas equações internas de transporte e geométricas podem ser encontrados em [4].

Ao término da etapa descrita anteriormente foi estudada a implementação do modelo de Sausen no software MATLAB, onde se verificou falhas na interação do sistema para com o usuário, a qual acarretava em determinadas situações erros em sua execução. Para solucionar este inconveniente foram estudados recursos disponíveis no software MATLAB, o qual foi descoberta a disponibilidade do toolbox GUIDE possibilitando a criação/implementação de interfaces gráficas, as quais auxiliam na interatividade/manuseio com o usuário.

As imagens que seguem são obtidas a partir da comparação entre o modelo matemático inicialmente implementado na ferramenta computacional MATLAB, através do método command-line; e a nova implementação do modelo com uma interface mais interativa para o usuário desenvolvida na por meio do Toolbox GUIDE incluso no software MATLAB. Os resultados são obtidos para uma abertura de válvula no topo da tubulação ascendente igual a  $z = 25\%$ .

Na Figura 1 é apresentada a tela onde são inseridos os dados iniciais necessários à realização da simulação do novo programa, por outro lado, na Figura 2 é exposta, a fim de comparação, a respectiva tela de mesma funcionalidade projetada por Sausen [1] do programa antigo, via método command-line. Observa-se que no canto superior direito estão localizados os campos os são inseridos os valores correspondentes à abertura das válvulas (z, zL, zG) e o nível inicial no separador (L0). Observa-se também a coluna localizada a direita da tela, onde estão disponibilizados botões de acionamento, onde o botão "AJUDA" aciona a execução do arquivo explicativo para auxiliar o usuário na execução e os botões "UNIJUÍ" e "GAIC" os quais direcionam o navegador web do usuário para a homepage da universidade e a do grupo de pesquisa os quais o projeto está vinculado. Nesta mesma coluna (localizada a direita da tela) está localizado o botão "Última Simulação" que aciona as ferramentas que disponibilizam rever simulações já efetuadas para exibição ou manipulação dos mesmos.

Nas próximas Figuras são apresentados os resultados obtidos após a execução do programa. Na Figura 3 são apresentados os fluxos mássicos de líquido m\_(L,out) (t) e m\_(G,out) (t) que saem da tubulação

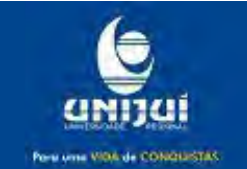

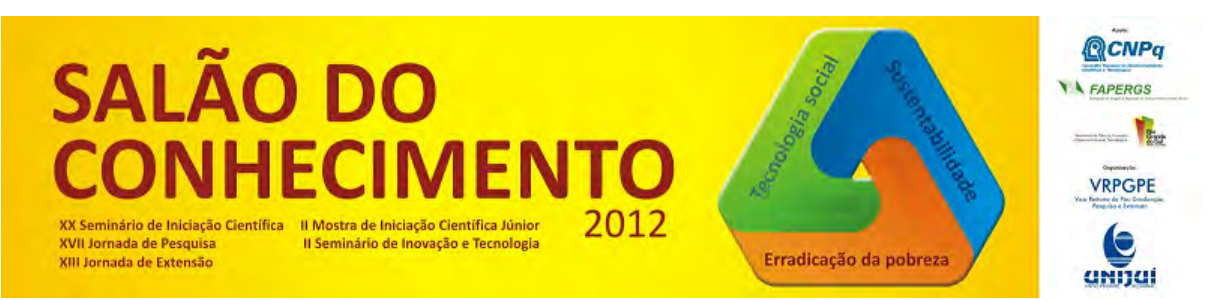

**Modalidade do trabalho**: Relatório técnico-científico **Evento**: XX Seminário de Iniciação Científica

e entram no separador. Na Figura 4 é apresentado o acionamento do UIBUTTON para o armazenamento da simulação efetuada.

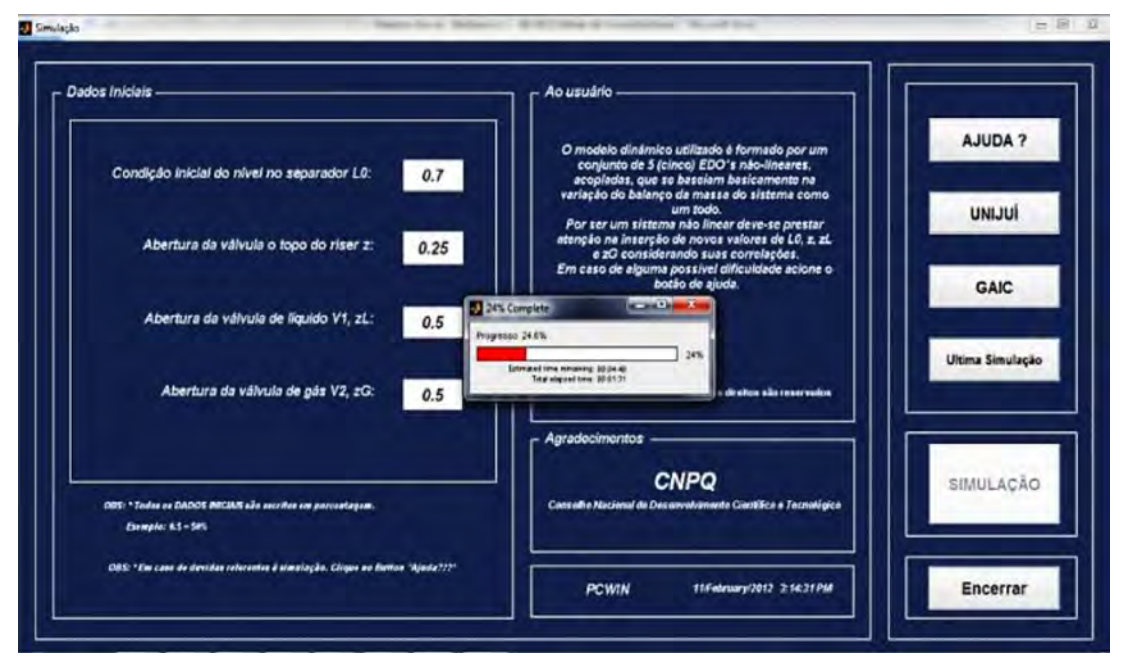

Figura 1: Tela principal (Inserção, controle, waitbar).

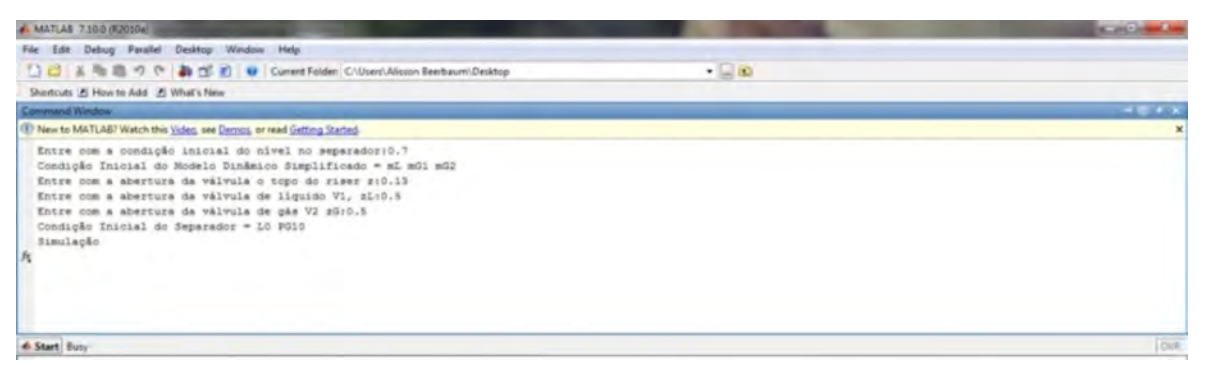

Figura 2: Simulação original pelo método command-line.

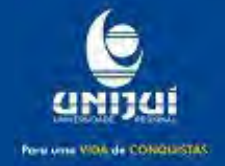

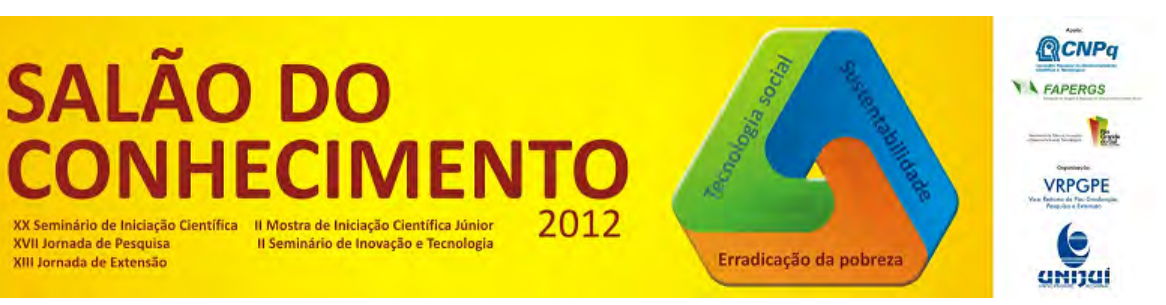

**Modalidade do trabalho**: Relatório técnico-científico **Evento**: XX Seminário de Iniciação Científica

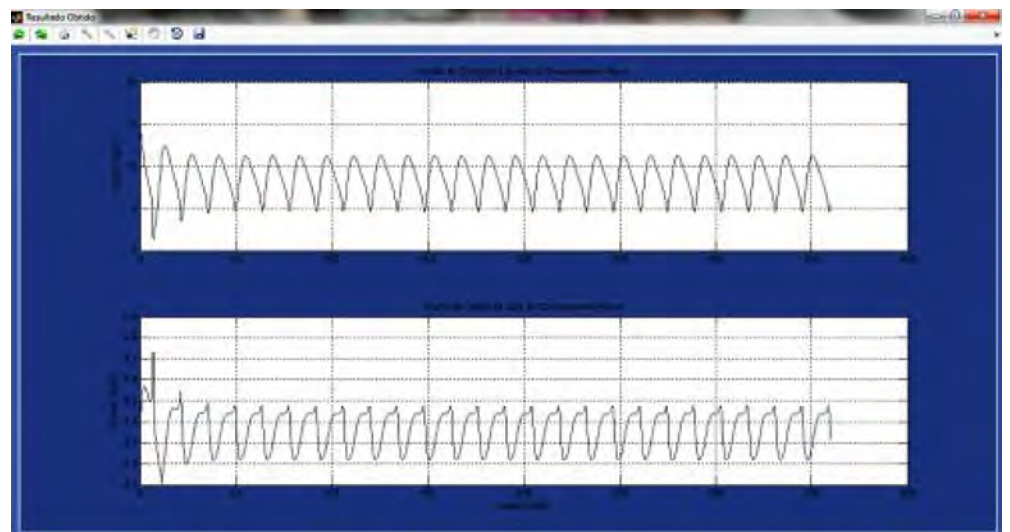

Figura: 3: Variações dos fluxos mássicos de líquido e de gás que saem da tubulação e entram no separador com abertura da válvula z em 25%.

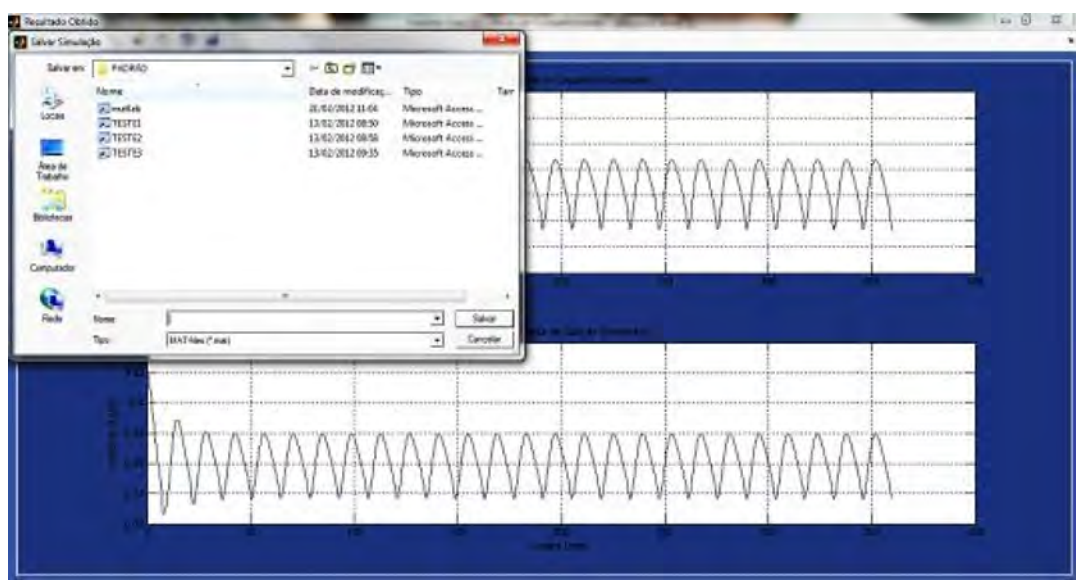

Figura 4: Armazenamento da simulação efetuada.

Conforme os resultados encontrados a partir da nova interface gráfica, em todos os casos simulados, observa-se um regime de fluxo oscilatório que caracteriza o regime de fluxo com golfadas no sistema, sendo que nestas simulações verificou-se a consistência na interface gráfica junto ao MATLAB, apresentando uma satisfatória acessibilidade ao usuário.

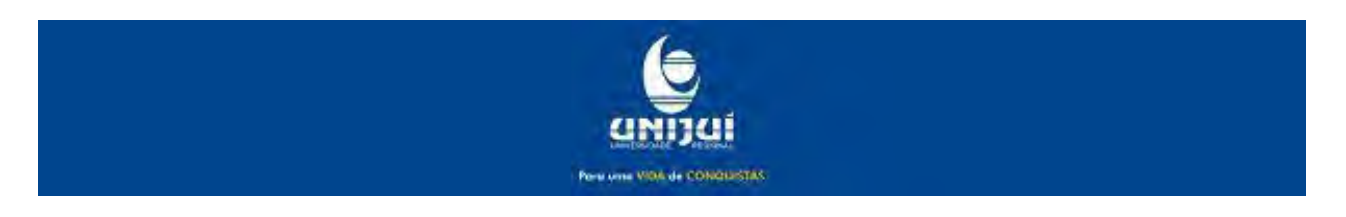

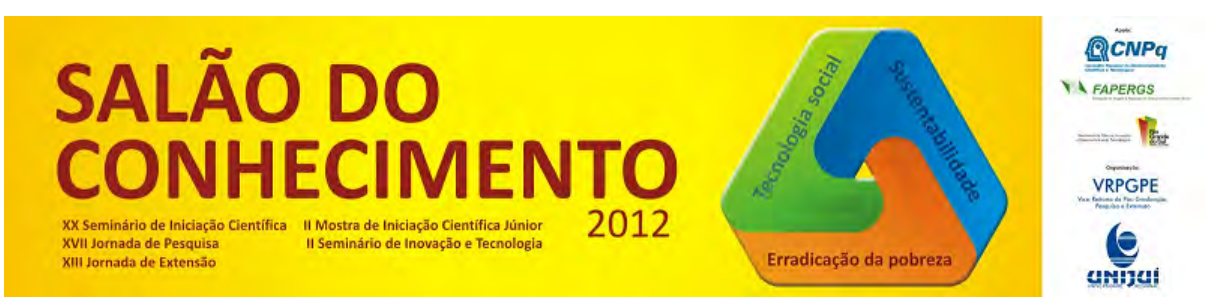

**Modalidade do trabalho**: Relatório técnico-científico **Evento**: XX Seminário de Iniciação Científica

O regime de fluxo com golfadas ocasiona vazões de carga e exportação periódicas nas plataformas de produção de petróleo, acarretando prejuízos econômicos significativos. Com o objetivo de entender este fenômeno foram estudados o modelo matemático proposto por Sausen para uma tubulação-separador sob golfadas, o que descreve este processo satisfatoriamente, e o software MATLAB no qual este modelo foi implementado.

Posteriormente é exposta a modificação em seu método de interação para com o usuário, pela criação de uma interface gráfica desenvolvida no Toolbox GUIDE, a fim de aumentar e qualificar a integridade nos seus dados de saída. Após o desenvolvimento desta interface gráfica observou-se a redução dos problemas de interação entre o usuário e o programa que havia com o antigo método command-line utilizado, visto que o novo algoritmo se tornou mais intuitivo e autoexplicativo para o usuário, impedindo assim a ocorrência de erros causados por falhas na inserção e manipulação dos dados utilizados. Observou-se também que o novo programa possui uma interface de fácil manipulação e que seus dados gerados descrevem adequadamente os resultados do programa implementado inicialmente.

Os autores agradecem ao Conselho Nacional de Desenvolvimento cientifico e Tecnológico pelo oferecimento da bolsa de Iniciação Cientifica e a Universidade Regional do Noroeste do Estado do Rio Grande do Sul por ceder sua estrutura laboratorial necessária à execução deste projeto.

[1] A. Sausen, "Modelagem matemática de um sistema tubulação – separador sob regime de fluxo com golfadas e controle de nível considerando um algoritmo de erro – quadrático," Tese de Doutorado, 2009, Universidade Federal de Campina Grande, Brasil.

[2] A. Sausen, and P. R. Barros, "Modelo dinâmico simplificado para um sistema encanamento-riser-separador conside-rando um regime de fluxo com golfadas," Tendências em Matemática Aplicada e Computacional, 2008, PP. 341-350.

[3] E. Storkaas, "Stabilizing control and controllability: control solutions to avoid slug flow in pipeline – riser systems," PhD Thesis, Norwegian University of Science and Technology, Norwegian, une 2005.

[4] G. Haandrikman, R. Seelen, R. Henkes, and R. Vreenegoor, "Slug control in flowline/riser systems," in Proccedings 2nd International Conference: Lastest Advances in Offshore Processing, Aberdeen, UK, 1999, pp. 31-42.

[5] J. Hollenberg, S. Wolf, and W. Meiring, " A method to suppress severe slugging in flow line riser systems," in Proceedings 7th Int. Conf. on Multiphase Technology Conference, 1995, pp. 88-103.

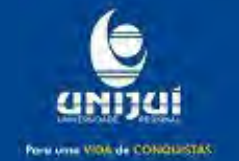